## **Using Socrates to keep a log of contraceptive procedures carried out**

## Step 1 – Coding your procedure

- The key to retrieving information efficiently within practice management systems is to use codes.
- Applying an appropriate code to a procedure such as a Mirena insertion or progesterone implant allows the system to manage that information more efficiently.
- Certified practice management systems in Ireland use either ICPC-2 or ICD 10 coding systems (or both). Both have a variety of codes that can be used for the various types of procedures which are necessary for the advanced certificate in contraception.

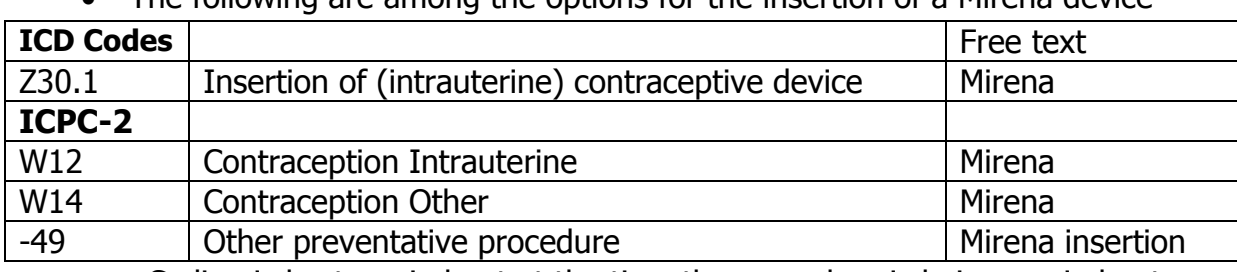

The following are among the options for the insertion of a Mirena device

- Coding is best carried out at the time the procedure is being carried out.
- Above the consultation note box are the sections for coding ICD-10 and ICPC -2 codes

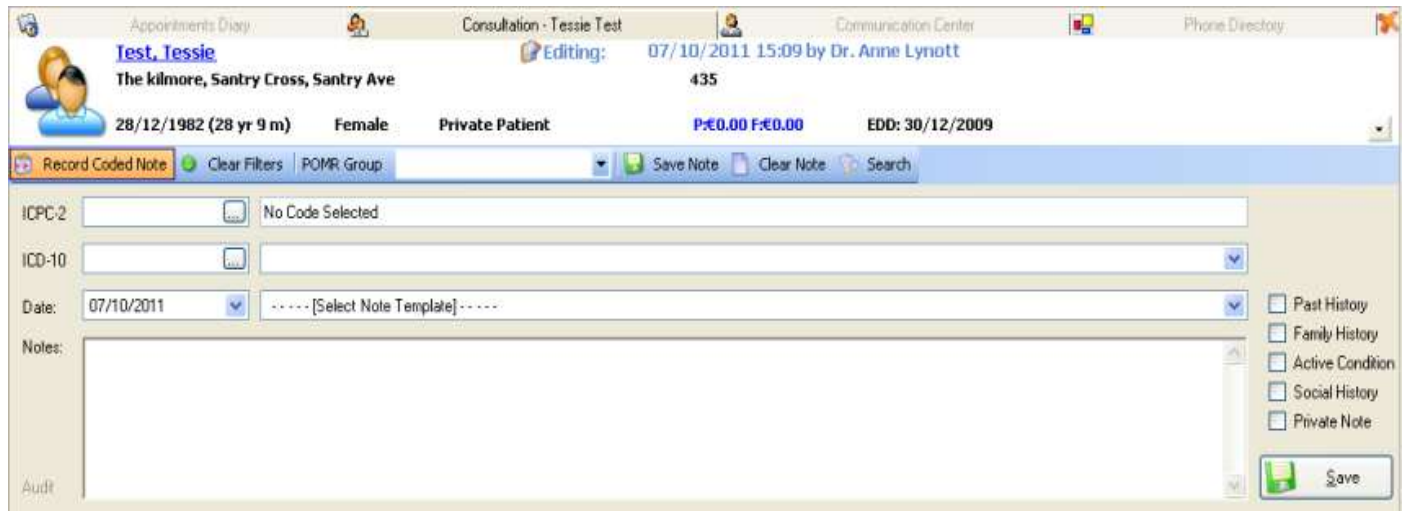

 Type in the word 'insertion' as shown below in the ICD- 10 code box and click the button on the right hand side of the code box. This causes the 'ICD-10 Search' box to appear. Double click on the desired code. In this case 'Z30.1 Insertion of (intrauterine) contraceptive device'

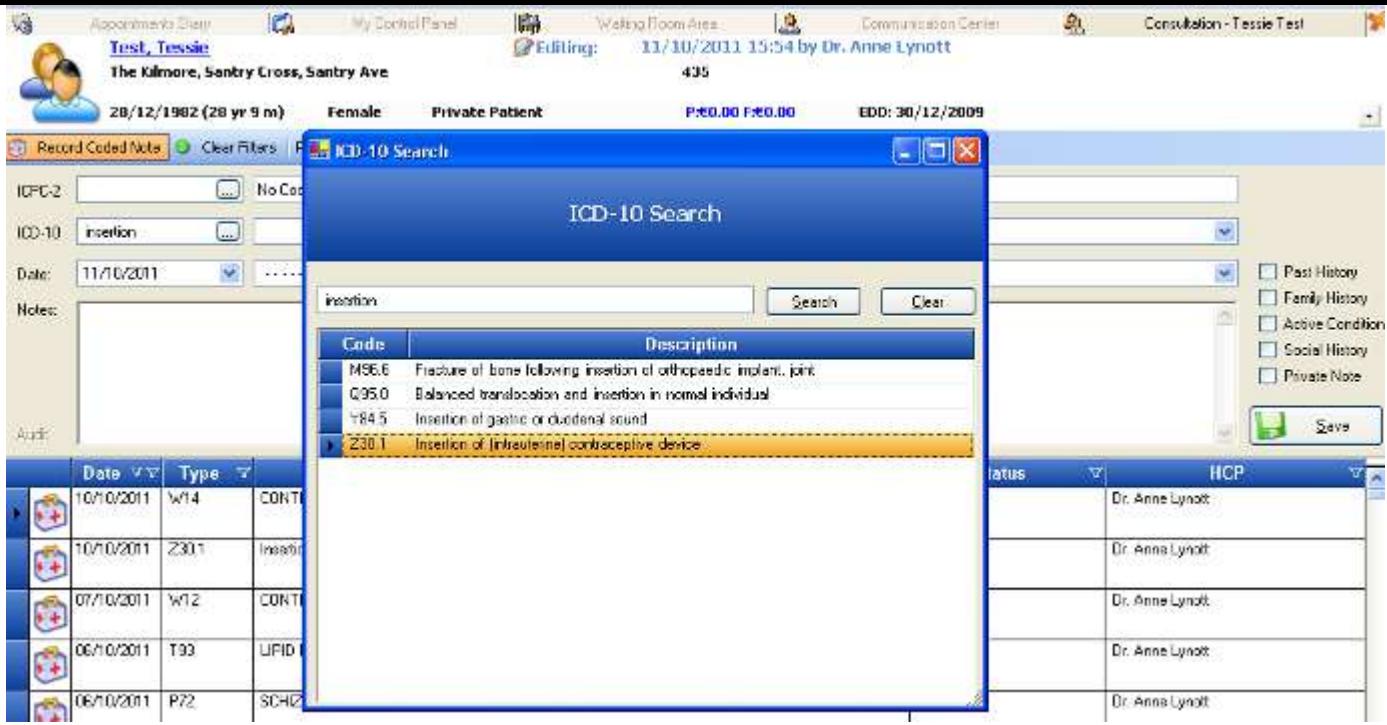

 The 'ICD-10 Search' box will then close and you will return to the consultation notes view. In the notes box it would be useful to type in "Mirena" to indicate it was a Mirena insertion rather than another type of device. Finally save the note.

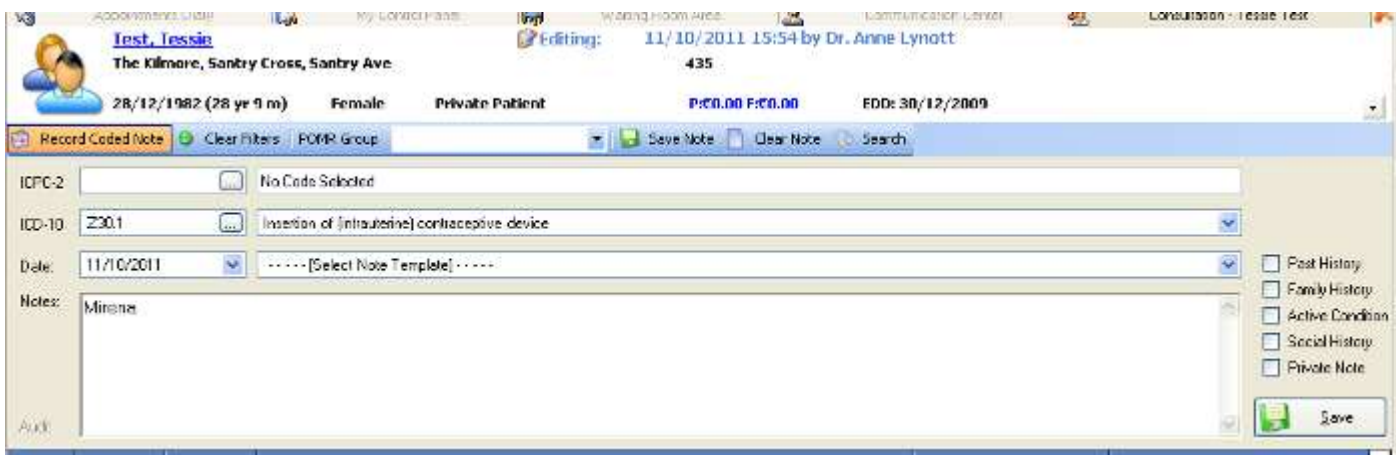

## Step 2 – Generating your report

- Finding the names and details of patients you have carried out any contraceptive procedures on should be relatively straight forward once you have coded them all in the same way.
- To generate a list of patients you have inserted Mirena coils on, click on the "Reports" tab on the left hand side, then select 'Patients', next double click 'Patients with a Certain Condition'

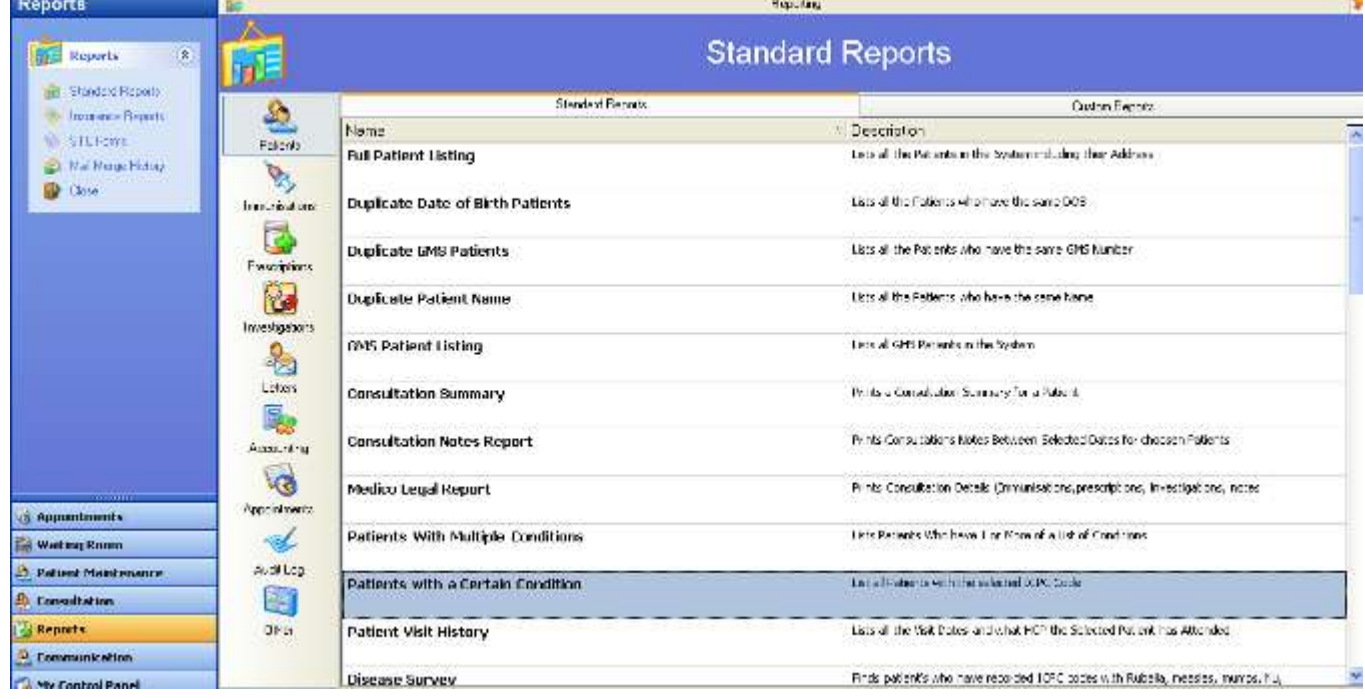

 A new search box called 'Patients with certain condition' appears. Select the 'ICD-10' search. Type in 'Insertion' (or 'Z30.1') in the search box as shown below. This causes the 'ICD-10 Search' box to appear. Double click on the desired code. In this case 'Z30.1 Insertion of (intrauterine) contraceptive device'. This closes the 'ICD-10 Search' box and brings you back to the 'Patients with certain condition' search box.

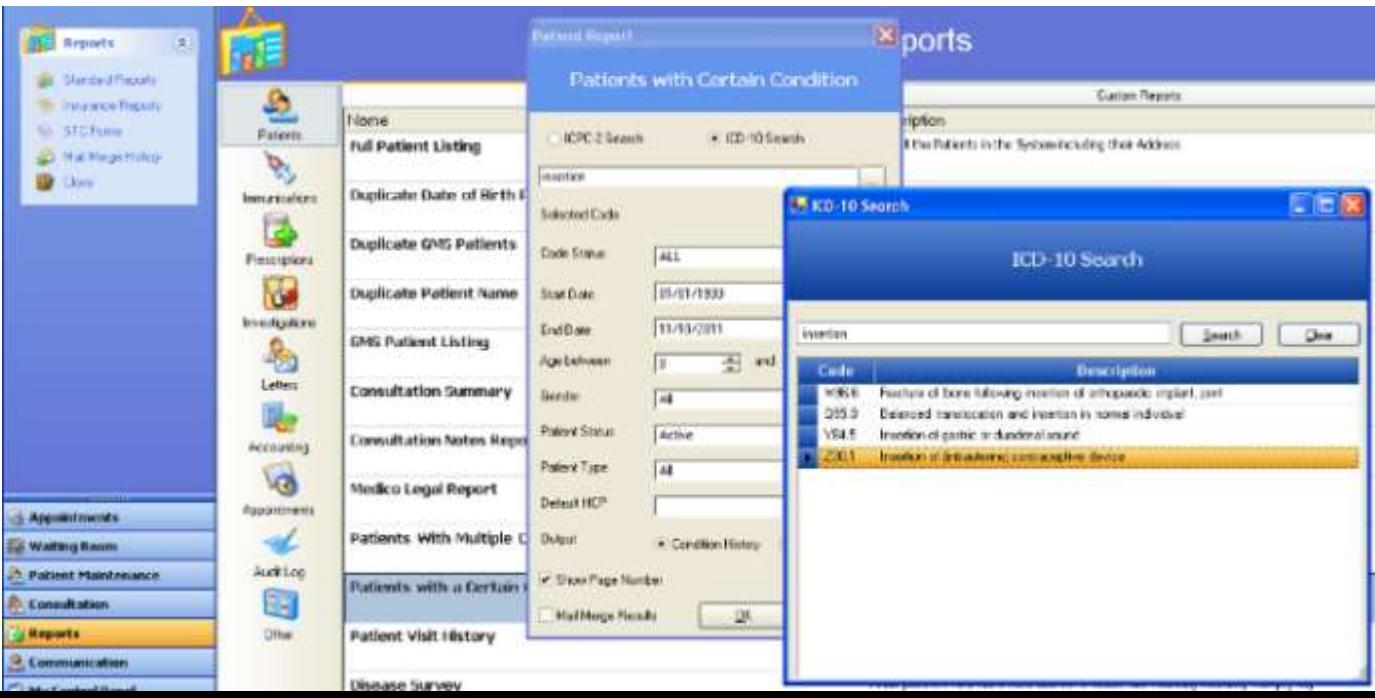

- In the 'Patients with certain condition' search box you can select several variables to modify your search. For example you can choose a start date and an end date which permits you to create a date range within which you want to search for Mirena insertions.
- The age range and gender can be left unchanged in this case.
- Finally click the "Ok" button which will generate a list of patients who have had a Mirena coil inserted in the date range you have chosen. (It is also possible to send a standard letter to the patients generated on this list by selecting the Mail Merge option before clicking 'ok')

Dr. Anne Lynott October 2011